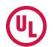

## **Creating Confirmation Letters, Printing & Emailing**

Like most features of Product iQ, these are available to help you manage information & work more efficiently. The features and their value to you are intended to be intuitive. This page provides some additional insights to ensure you understand them.

File No. E476777 Tags | allow you to easily manage & keep track of important information by creating AATJ2 Q unique labels that can be 'tagged' to platform content. Tagged content is easily Document Type Listing accessible by the user at any time. UL CONFIRMATION LETTER GUIDE INFO (AATJ2) → PRINT Guide Info | is a link that will take you directly to the guide document that is associated with the page you are viewing. Email | a link to content you are viewing can be directly emailed to recipients from the platform. Print | enables formatted printing capability

**CCN Search** | clicking this link will take you to the results page where you will see every company that

for users that wish to print a hard copy, or

PDF of content.

has information associated with the CCN.

UL Confirmation Letters | created with 1 click, the resulting document is a letter directly from UL that can be shared with your stakeholders. Based on public information, these letters differ from a Certificate of Compliance that often includes some level of proprietary information included at the request of the information owner. These letters are not a substitute for the UL Mark, always look for the UL Mark.

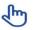

[HINT] to open emailed links, the recipients will need to be a registered user. You can print and save a copy of a page to email information to non-registered recipients

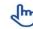

[HINT] My Tags is a feature available to users who have upgraded to BASIC. You can learn more in the quick reference section dedicated to My Tags.

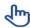

[HINT] UL Confirmation Letters is a feature available to users who have upgraded to BASIC. Anyone with BASIC account can use this feature.